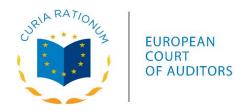

## **ECA Public Procurement Dashboard – User guide**

The ECA dashboard allows interactive exploration of our data set used for the preparation of ECA Special Report 28/2023 "Public Procurement in EU - less competition in awarding contracts for works, goods and services in the ten years up to 2021", as well as visualisation of trends.

The dashboard is divided into **eight tabs**:

- Introduction: the homepage of the ECA dashboard with a brief overview on content
- SMSB Scoreboard indicators (European Commission): recalculation of the SMSB
  Scoreboard indicators for the 2011-2020 period, based on TED open data, available on data.europa.eu, and visualisation of indicator trends.
- Competition indicators (ECA): measuring competition in public procurement, based on
  Opentender.eu open data over the 2011-2021 period;
- Competition comparison (ECA): detailed analysis of data relating to the single bidding indicator, based on Opentender.eu open data over the 2011-2021 period;
- Tendering practices comparison (ECA): indicators measuring public procurement practices, based on Opentender.eu open data over the 2011-2021 period;
- Data availability comparison (ECA): detailed analysis of data relating to missing information;
- Assessment of the Directives (ECA): statistical model on the impact of the directives on some indicators;
- Policy scenarios (ECA): statistical model predicting the impact changes in procurement practices on the single bidding indicator.

Under the "Scoreboard indicators" tab, the "Select Indicator" feature allows selection of one of the following twelve indicators: single bidding, no call for bids, publication rate, cooperative procurement, award criteria, decision speed, SME contractors, SME bids, procedures divided into lots, missing call for bids, missing seller registration number, missing

buyer registration number, as well as the composite score which used to be indicated in the Scoreboard by a tri-colours light.

The "Select year" feature allows selection of a specific year showing the value of the indicator selected for a specific country on the map. Moving the mouse over the map allows you to see countries' names and the indicator value for the field selected.

The "Number of countries to view" feature allows selection of the number of countries that are to appear in the country ranking. Moving the mouse over the flags allows you to see countries' names.